# **Joomla Installation Guide**

Thank you very much for downloading **Joomla Installation Guide**. Maybe you have knowledge that, people have search numerous times for their favorite novels like this Joomla Installation Guide, but end up in infectious downloads. Rather than reading a good book with a cup of tea in the afternoon, instead they cope with some harmful virus inside their computer.

Joomla Installation Guide is available in our book collection an online access to it is set as public so you can download it instantly.

Our book servers spans in multiple locations, allowing you to get the most less latency time to download any of our books like this one.

Kindly say, the Joomla Installation Guide is universally compatible with any devices to read

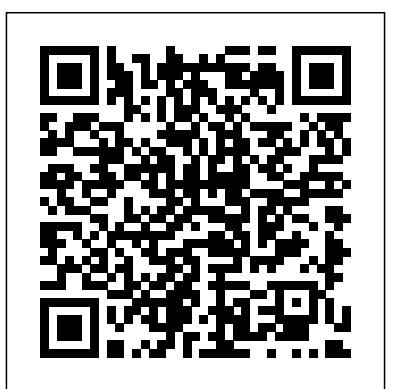

How to Install Joomla - A Step by Step Guide (Updated 2020) Joomla Installation Guide

#### **J3.x:Installing Joomla - Joomla! Documentation**

Homepage Basic Tutorials Guide to manually install Joomla 3. Guide to manually install Joomla 3 Last Updated: June 1st, 2015 Category: Basic Tutorials. Joomla! is a Content Management

System based on PHP 5.3+ and MySQL or PostgreSQL database. *How to Install Joomla! - SiteGround Knowledge Resources* Note, you will break your installation if you change these settings after installation unless you have a complete copy of the current database being used by the Joomla! installation. Common uses would be to update the username and password of the database or to complete a move of an existing installation to a new host with different parameters.

Joomla installation guide | Paldesk How to install Joomla is a frequently asked question from new users of Joomla. Though it is very easy to install, sometimes, it becomes a nightmare for beginners who don't know the right procedures to do it. As a

result, I have prepared a details guide on Joomla installation that covers both how to install Joomla on the localhost and web server.

#### Joomla Installation Guide

How to Install Joomla. Joomla is a collection of PHP (Hypertext Preprocessor) scripts. Website designers and content managers usually install Joomla so they can generate and display Joomla content on their website. Installing Joomla is not...

How to Easily Install Joomla on Your Web Host (2 Methods ...

Thank you so much for this comprehensive step-by-step Joomla installation guide. Without it, as a total newbie, I would not have been able to figure out installation of Joomla. This is the kind of help we need to really spread the power of open source.

How to Install Joomla Template & Extension (Step by Step ...

Joomla: Installation Guide . February 8, 2020. If you want to create and promote your website using the Joomla CMS, then you will need to have some knowledge about how to install and configure the software. Even if ...

**How to install Joomla! 3 - Manual Installation Guide** Installation & Guide . Install the component: Download CW Multicategories and install - component. And thats all. Just one click install and all is done. ... Using native Joomla ACL offers setting access permissions

to different usergroups and access levels, ...

*Installation & Guide - Extensions CW Joomla!* Joomla installation process is the same with Joomla template installation.. From your site back-end, go to: Extension > Extension Manager, there are multiple options to install an extension. Option 1: Upload package file. With the option, you will need the installation file of the extension downloaded to your PC, browse .zip file of the extension then hit the button "Upload & Install". Joomla Quickstart Installation Guide | Online

#### Documentation

How to Install Joomla. Joomla is one of the best CMS platforms that you can use to make a website.As a content management system, it offers everything you need to manage your publications and create new pages with ease. As of today, it's regarded as one of the top WordPress alternatives out there.. In this guide, we'll show two ways of how to install Joomla on your web host:

## **Ripple - Joomla template install Guide**

Joomla Installation Guide. In this article, we will show you how to easily install Tidio in your Joomla Store. There are two methods available for you: Integration via Joomla Control Panel; Integration via FTP Client; Method 1. Install Tidio via Joomla Control Panel. 1. Log into your Tidio panel.

Installing Joomla - Joomla! Documentation

Anyways, facing this kind of issues I've planned to write a complete guide about "how to install Joomla templates" and "how to install Joomla extensions" step by step. It's

not a complicated type of post that others posted. Yet, It's recommend that you download Joomla! only from the a very simple, straightforward, and user-focused guide.

#### **Template Install Guides - Joomla**

JoomlaLMS Installation Guide www.joomlalms.com 1 JoomlaLMS Installation Guide Contents 1 Installation on webservers ... 1.1 Step-by-step component installation using native Joomla! CMS installer 1. From the official JoomlaLMS site download a license file joomlalms.txt ...

*How to Install Joomla: 10 Steps (with Pictures) - wikiHow* Joomla installation guide. Related Articles. Install Live Chat Using a Google Tag Manager. Learn how to install Paldesk live chat in a few simple steps using Google Tag Manager. Paldesk Viber FAQ. Learn about our Viber integration by going through these frequently asked questions.

Joomla Quickstart Installation Guide Using Quickstart Installation Package is one of the most simple and convenient ways to install Joomla Template and Demo Content. Quickstart is a backup made by Akeeba Backup plugin.

*Installation Guide for absolute beginners - Joomla! Forum ...* Joomlage0122 - Ripple Install Guide Joomlage0121 - Adventure Install Guide Joomlage0120 - Meraki Install Guide Joomlage0119 - Eloquence Install Guide Joomlage0118 - Obsidian Install Guide Joomlage0117 - Hew Install Guide Joomlage0116 - Aurora Install Guide Joomlage0115 - Ella Install Guide

*How to install Joomla in easy steps | JoomlArt* To start a Joomla! installation on a web server, first you need to download the Joomla! installation package. We

official website of the application – downloads.joomla.org. If you download the Joomla 3 installation package from other than the official one, there is a risk of malicious code in ...

**Joomla Installation Guide | Knowledge Base | Tidio** Installing the Google Analytics Joomla plugin to enable analytics tracking is quick and easy. It only takes a few minutes to do and test. These are the instructions that will take you through the process of downloading and installing the plugin onto your Joomla site and configuring it to start tracking your stats and site visitors.

### **JoomlaLMS Installation Guide**

More About Joomla! Beginners; Administrators; Developers; Joomla! Get Involved; Joomla! Code Contributors; Joomla User Groups; Browse. CMS Help Screens; Our Docs; Our Glossary; The Joomla! FAQs; Tips and tricks; Recent Changes; Help. Contribute to Joomla! Docs; Translate Joomla! Docs; Editing Help; Play in the Sandbox; JDOC's Policies ... *Joomla: Installation Guide – JoomLearn.com* Ripple Template Install ( installing your Template on an existing Joomla Installation) 1: Go to your Joomla Administrator Login page enter your Login details and click Login. 2: Select Extensions >> Extensions Manager

option from the Extensions menu. 3: Click browse and select the Joomla Template you wish to install eg.joomlage0000-templatename ...